## **BAB V**

### **IMPLEMENTASI DAN PENGUJIAN SISTEM**

#### **5.1 IMPLEMENTASI PROGRAM**

Implementasi program merupakan hasil implementasi memandukan dengan rancangan basis data menggunakan *database* MySQL, rancangan antar muka baik rancangan input ataupun rancangan output dan algoritma program menggunakan bahasa pemograman PHP menjadi satu kesatuan yang berfungsi sebagai media mengolahan data yang dijalankan menggunakan *browser*. Adapun implementasi program untuk sistem informasi pengarsipan surat digital pada Koordinatorat Sekolah Xaverius Jambi yang dapat dijabarkan, yaitu :

1. Halaman Beranda

Halaman beranda merupakan halaman yang menampilkan gambaran umum mengenai Koordinatorat Sekolah Xaverius Jambi dan terdapat menu yang dapat menghubungkan ke halaman lainnya. Gambar 5.1 merupakan hasil implementasi dari rancangan pada gambar 4.33.

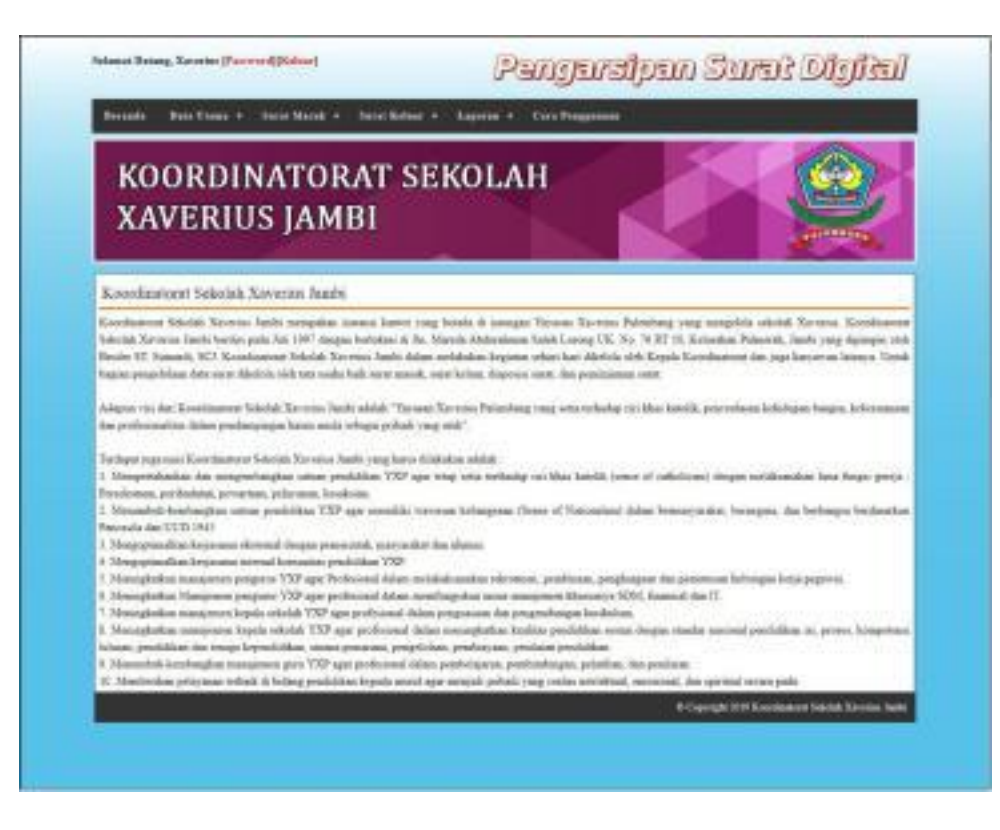

**Gambar 5.1 Beranda**

2. Halaman Tabel Surat Masuk

Halaman tabel surat masuk merupakan halaman yang menampilkan informasi surat masuk yang telah diinput dan terdapat tombol untuk ubah, hapus dan disposisi surat masuk. Gambar 5.2 tabel surat masuk merupakan hasil implementasi dari rancangan pada gambar 4.34.

|                   | Surat Masuk +<br><b>Beranda</b><br>Data Utama +<br>Surat Keluar +<br><b>Cara Penggunaan</b><br>Laporan + |                                    |                                      |                   |                 |      |                 |                  |  |
|-------------------|----------------------------------------------------------------------------------------------------|------------------------------------|--------------------------------------|-------------------|-----------------|------|-----------------|------------------|--|
|                   |                                                                                                    | <b>XAVERIUS JAMBI</b>              | KOORDINATORAT SEKOLAH                |                   |                 |      | <b>ALEMBANA</b> |                  |  |
|                   | <b>Tabel Surat Masuk</b>                                                                                 |                                    |                                      |                   |                 |      |                 |                  |  |
| Ke Tanggal<br>No. | <b>ID Surat Masuk</b>                                                                                    | Cari<br>Pengirim                   | <b>Tel Surat</b>                     | <b>Tel Terima</b> | <b>Download</b> | Uhah | <b>Hapus</b>    | <b>Disposisi</b> |  |
| $\mathbf{1}$      | SMSK/2018/12/0003<br>(Tersimpan)                                                                         | Kusnadi<br>(Kantor Walikota Jambi) | 26-12-2018<br>(KWJ 12/2018/918)      | 27-12-2018        | Download        | Ubah | Hopus           | Lihat            |  |
| $\alpha$          | SMSK/2019/01/0005<br>(Dipinjam)                                                                          | Anton<br>(SMP Xaverius 1 Jambi)    | 02-01-2019<br>(196 YX BPH P.16 2018) | 02-01-2019        | Download        | Ubah | Hopes           | Lihat            |  |
|                   | SMSK/2019/01/0004                                                                                        | Yosep<br>(Koordinatorat Xaverius)  | 02-01-2019<br>(107/SDX 2/SR 11/2018) | 02-01-2019        | Download        | Ubah | Hopes           | Lihat            |  |

**Gambar 5.2 Tabel Surat Masuk**

3. Halaman Tabel Surat Keluar

Halaman tabel surat keluar merupakan halaman yang menampilkan informasi surat keluar yang telah diinput dan terdapat tombol untuk ubah dan hapus surat keluar. Gambar 5.3 tabel surat keluar merupakan hasil implementasi dari rancangan pada gambar 4.35.

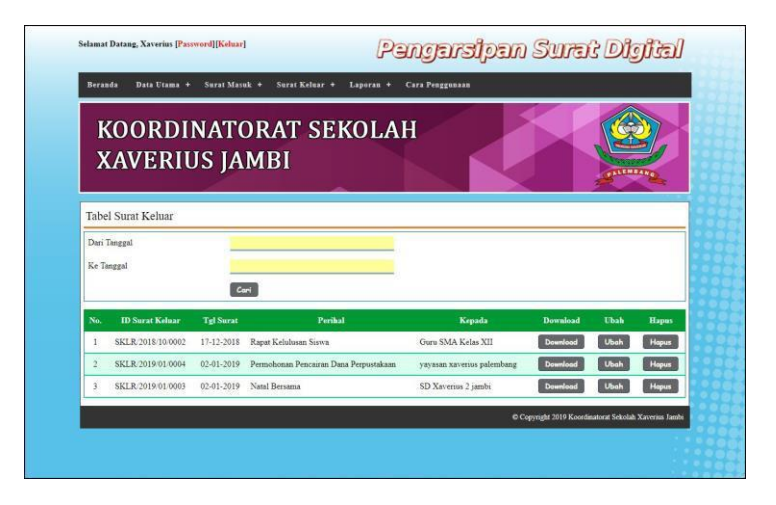

**Gambar 5.3 Tabel Surat Keluar**

### 4. Halaman Laporan Karyawan

Halaman laporan karyawan merupakan halaman yang menampilkan informasi data karyawan yang telah diinput dan tombol untuk mencetak laporan. Gambar 5.4 laporan karyawan merupakan hasil implementasi dari rancangan pada gambar 4.36.

|              | KOORDINATORAT SEKOLAH XAVERIUS JAMBI<br>Laporan Karyawan<br>Jln. Marsda Abdurahman Saleh Lorong UK. No. 76 RT 10, Kelurahan Palmerah, Jambi<br>Telp: (0741) 3067864<br>Tanggal Cetak: 11-01-2019 |               |                                           |                |                      |                      |  |  |
|--------------|----------------------------------------------------------------------------------------------------|---------------|-------------------------------------------|----------------|----------------------|----------------------|--|--|
| No.          | <b>ID Karyawan</b>                                                                                                    | Nama Karyawan | <b>Alamat</b>                             | <b>Telepon</b> | Jabatan              | <b>Bagian</b>        |  |  |
| 1.           | <b>KRY/02</b>                                                                                                    | Sumardi       | Jambi                                     | 082193292199   | Kepala Koordinatorat | Kepala Koordinatorat |  |  |
| $\mathbf{2}$ | <b>KRY/03</b>                                                                                                    | Sunardi       | Jl. Untung Surapati jambi                 | 082233887722   | Bendahara            | Karyawan             |  |  |
| 3            | KRY/05                                                                                                    | Widodo        | Jl. Abdurahman Saleh Kel.Pall Merah Jambi | 081377459542   | Pegawai              | Karyawan             |  |  |
|              | KRY/01                                                                                                    | Xaverius      | Jambi                                     | 085332928372   | Admin                | Admin                |  |  |
| 5            | KRY/04                                                                                                    | Yoseph        | Jl. Mayang Jambi                          | 085244678577   | Sekertaris           | Admin                |  |  |
|              |                                                                                                    | Dibuat Oleh,  |                                           |                | Diperiksa Oleh,      |                      |  |  |
|              |                                                                                                    | (Xaverius)    |                                           |                | Gamanananana         |                      |  |  |
|              |                                                                                                    |               | Cetak<br>Kembali                          |                |                      |                      |  |  |

**Gambar 5.4 Laporan Karyawan**

5. Halaman Laporan Pengirim

Halaman laporan pengirim merupakan halaman yang menampilkan informasi data pengirim yang telah diinput dan tombol untuk mencetak laporan. Gambar 5.5 laporan pengirim merupakan hasil implementasi dari rancangan pada gambar 4.37.

|                |                 |               | KOORDINATORAT SEKOLAH XAVERIUS JAMBI<br>Laporan Pengirim<br>Jln. Marsda Abdurahman Saleh Lorong UK. No. 76 RT 10, Kelurahan Palmerah, Jambi<br>Telp: (0741) 3067864<br>Tanggal Cetak: 11-01-2019 |                                    |                                |
|----------------|-----------------|---------------|----------------------------------------------------------------------------------------------------|------------------------------------|--------------------------------|
|                | No. ID Pengirim | Nama Pengirim | Alamat                                                                                                    | Telepon                            | Instansi                       |
|                | PGM/007         | Anton         | Jl. Abdurahman Saleh                                                                                                    | 085266775632                       | SMP Xaverius 1 Jambi           |
| $\overline{2}$ | PGM/003         | Kusnadi       | Jl. Jenderal Basuki Rachmat No. 01, Kel. Paal Lima, Kec. Kota Baru, Paal Lima, Jambi, Kota Jambi, Jambi 36129                                                                                    | (0741) 40827                       | Kantor Walikota Jambi          |
| 3              | PGM/009         | Ningsih       | Jl.Affandi, Kec. Depok, Kabupaten Sleman, Daerah istimewa vogvakarta                                                                                                    | (0274) 515352                      | Sanata Dharma University Libra |
| 4              | PGM/002         | Reini         | Jendral Ahmad Yani No. 6, Telanaipura, Kota Jambi, Jambi 36122                                                                                                    | (0741) 63197                       | Dinas Pendidikan Jambi         |
| 5              | PGM/006         | Saptono       | Jl. Untung Surapati                                                                                                    | 081254772145                       | SD Xaverius 2 Jambi            |
| 6              | <b>PGM/008</b>  | Titin         | Jalan Untung surapati Jelutung                                                                                                    | (0741) 40491                       | KB/TK Xaverius 2 Jambi         |
| л              | PGM/005         | Yosep         | Jl Abdurahman Saleh Kel. Pall Merah Jambi                                                                                                    | $(0741)$ 41292                     | Koordinatorat Xaverius         |
|                |                 |               | Dibuat Oleh.                                                                                                    | Diperiksa Oleh.                    |                                |
|                |                 |               | (Xaverius)                                                                                                    | $(\ldots, \ldots, \ldots, \ldots)$ |                                |
|                |                 |               | Cetak<br>Kembali                                                                                                    |                                    |                                |

**Gambar 5.5 Laporan Pengirim**

# 6. Halaman Laporan Surat Masuk

Halaman laporan surat masuk merupakan halaman yang menampilkan informasi data surat masuk yang telah diinput dan tombol untuk mencetak laporan. Gambar 5.6 laporan surat masuk merupakan hasil implementasi dari rancangan pada gambar 4.38.

|              | KOORDINATORAT SEKOLAH XAVERIUS JAMBI<br>Laporan Surat Masuk Periode: 01-12-2018 Sampai Dengan 11-01-2019<br>Jln. Marsda Abdurahman Saleh Lorong UK. No. 76 RT 10, Kelurahan Palmerah, Jambi<br>Telp: (0741) 3067864<br>Tanggal Cetak: 11-01-2019 |                               |                                        |                                                                     |                     |                     |                 |                                                                             |
|--------------|----------------------------------------------------------------------------------------------------|-------------------------------|----------------------------------------|---------------------------------------------------------------------|---------------------|---------------------|-----------------|-----------------------------------------------------------------------------|
| No.          | <b>ID Surat Masuk</b>                                                                                                    | <b>Jenis Arsip</b>            | Pengirim                               | No. Surat                                                           | <b>Tgl Surat</b>    | Tgl<br>Terima       | <b>Status</b>   | <b>Disposisi</b>                                                            |
|              | SMSK/2018/12/0003<br>(Tersimpan)                                                                                                    | Keuangan                      | Kusnadi<br>(Kantor Walikota)<br>Jambi) | KWI/12/2018/918<br>(Dana Bantuan)                                   | $26 - 12 -$<br>2018 | $27 - 12 -$<br>2018 | Tersimpan -     |                                                                             |
|              | SMSK/2019/01/0005<br>(Dipinjam)                                                                                                    | Yavasan Xaverius<br>Palembang | Anton<br>(SMP Xaverius 1<br>Jambi)     | 196 YX/BPH/P 16/2018<br>(surat tugas)                               | $02 - 01 -$<br>2019 | $02 - 01 -$<br>2019 | Dipiniam        | - kepala sekolah sd xaverius 2 j<br>- surat keputusan                       |
| $\mathbf{R}$ | SMSK/2019/01/0004<br>(Tersimpan)                                                                                                    | Keuangan                      | Yosep<br>(Koordinatorat)<br>Xaverius)  | 107/SDX 2/SR 11/2018<br>(Permohonan Pencairan Dana<br>Perpustakaan) | $02 - 01 -$<br>2019 | $02 - 01 -$<br>2019 | Tersimpan       | - Yayasan Xaverius Palembang<br>- permohonan pencairan dana<br>perpustakaan |
|              |                                                                                                    | Dibuat Oleh.                  |                                        |                                                                     |                     |                     | Diperiksa Oleh. |                                                                             |
|              |                                                                                                    |                               |                                        |                                                                     |                     |                     |                 |                                                                             |
|              |                                                                                                    |                               |                                        | Cetak<br>Kembal                                                     |                     |                     |                 |                                                                             |

**Gambar 5.6 Laporan Surat Masuk**

7. Halaman Laporan Peminjam

Halaman laporan peminjam merupakan halaman yang menampilkan informasi data peminjam yang telah diinput dan tombol untuk mencetak laporan. Gambar 5.7 laporan peminjam merupakan hasil implementasi dari rancangan pada gambar 4.39.

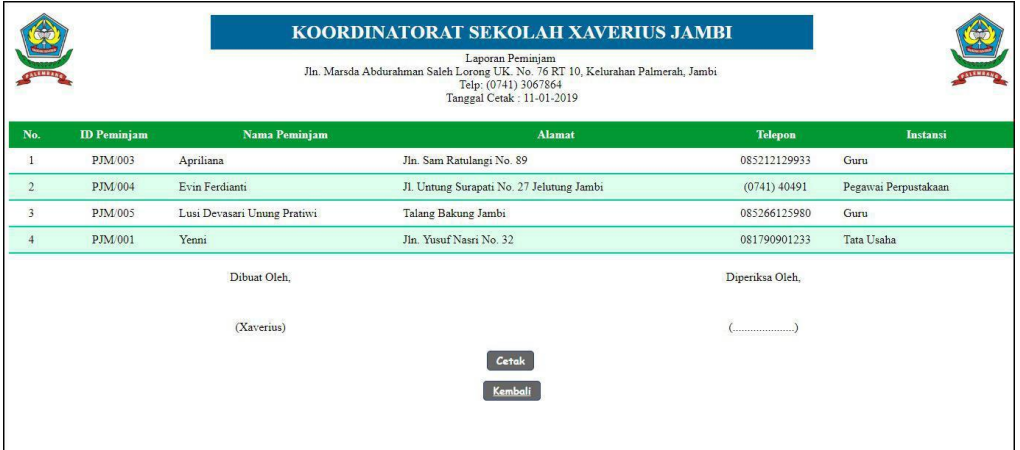

**Gambar 5.7 Laporan Peminjam**

8. Halaman Laporan Peminjaman Surat

Halaman laporan peminjaman surat merupakan halaman yang menampilkan informasi data peminjaman surat yang telah diinput dan tombol untuk mencetak laporan. Gambar 5.8 laporan peminjaman surat merupakan hasil implementasi dari rancangan pada gambar 4.40.

|                | KOORDINATORAT SEKOLAH XAVERIUS JAMBI<br>Laporan Peminjaman Surat Masuk Periode : 01-12-2018 Sampai Dengan 11-01-2019<br>Jln. Marsda Abdurahman Saleh Lorong UK. No. 76 RT 10, Kelurahan Palmerah, Jambi<br>Telp: (0741) 3067864<br>Tanggal Cetak: 11-01-2019 |                       |                     |                      |                                          |                                                  |               |                |
|----------------|----------------------------------------------------------------------------------------------------|-----------------------|---------------------|----------------------|------------------------------------------|--------------------------------------------------|---------------|----------------|
| No.            | <b>ID</b> Peminjaman                                                                                                    | <b>ID Surat Masuk</b> | <b>Tgl Surat</b>    | No. Surat            | Peminjam                                 | <b>Detail</b>                                    | Tgl<br>Pinjam | Tgl<br>Kembali |
|                | TRPM/2018/12/0002                                                                                                    | SMSK/2018/12/0003     | $26 - 12 -$<br>2018 | KWJ/12/2018/918      | Yenni (Tata Usaha)                       | Kebutuhan Dana                                   | 28-12-2018    | 28-12-2018     |
| $\overline{2}$ | TRPM/2019/01/0003                                                                                                    | SMSK/2018/12/0003     | $26 - 12 -$<br>2018 | KWJ/12/2018/918      | Evin Ferdianti (Pegawai<br>Perpustakaan) | Peminjaman surat untuk keperluan<br>administrasi | 02-01-2019    | 02-01-2019     |
| $\beta$        | TRPM/2019/01/0004                                                                                                    | SMSK/2019/01/0005     | $02 - 01 -$<br>2019 | 196/YX/BPH/P.16/2018 | Evin Ferdianti (Pegawai<br>Perpustakaan) | peminjaman surat tugas                           | 02-01-2019    | $\sim$         |
|                |                                                                                                    | Dibuat Oleh.          |                     |                      |                                          | Diperiksa Oleh,                                  |               |                |
|                |                                                                                                    | (Xaverius)            |                     |                      |                                          |                                                  |               |                |
|                |                                                                                                    |                       |                     |                      | Cetak                                    |                                                  |               |                |
|                |                                                                                                    |                       |                     |                      | Kembali                                  |                                                  |               |                |

**Gambar 5.8 Laporan Peminjaman Surat**

# 9. Halaman Laporan Surat Keluar

Halaman laporan surat keluar merupakan halaman yang menampilkan informasi data surat keluar yang telah diinput dan tombol untuk mencetak laporan. Gambar 5.9 laporan surat keluar merupakan hasil implementasi dari rancangan pada gambar 4.41.

|                |                                                                             |                     | KOORDINATORAT SEKOLAH XAVERIUS JAMBI<br>Laporan Surat Keluar Periode : 01-12-2018 Sampai Dengan 11-01-2019<br>Jln. Marsda Abdurahman Saleh Lorong UK. No. 76 RT 10, Kelurahan Palmerah, Jambi<br>Telp: (0741) 3067864<br>Tanggal Cetak: 11-01-2019 |                     |                      |                  |
|----------------|-----------------------------------------------------------------------------|---------------------|----------------------------------------------------------------------------------------------------|---------------------|----------------------|------------------|
| No.            | <b>ID Surat Keluar</b>                                                      | <b>Urusan Surat</b> | Perihal                                                                                                    | Kepada              | Pemohon              | <b>Tgl Surat</b> |
|                | SKLR/2018/10/0002                                                           | Kegiatan            | Rapat Kelulusan Siswa                                                                                                    | Guru SMA Kelas XII  | SMA Xaverius 1 Jambi | 17-12-2018       |
| $\overline{c}$ | SKLR/2019/01/0004<br>Permohonan Pencairan Dana Perpustakaan<br>Administrasi |                     | yayasan xaverius palembang                                                                                                    | pencairan dana      | 02-01-2019           |                  |
| 3              | SKLR/2019/01/0003                                                           | Undangan            | Natal Bersama                                                                                                    | SD Xaverius 2 jambi | Sunardi              | 02-01-2019       |
|                |                                                                             | Dibuat Oleh,        |                                                                                                    |                     | Diperiksa Oleh,      |                  |
|                |                                                                             | (Xaverius)          | Cetak<br>Kembali                                                                                                    |                     |                      |                  |

**Gambar 5.9 Laporan Surat Keluar**

#### 10. Halaman *Login*

Halaman *login* merupakan halaman yang dapat digunakan oleh admin ataupun kepala koordinatorat sekolah untuk dapat masuk ke halaman utama dengan mengisi nama pegawai dan *password* dengan benar. Gambar 5.10 *login* merupakan hasil implementasi dari rancangan pada gambar 4.42.

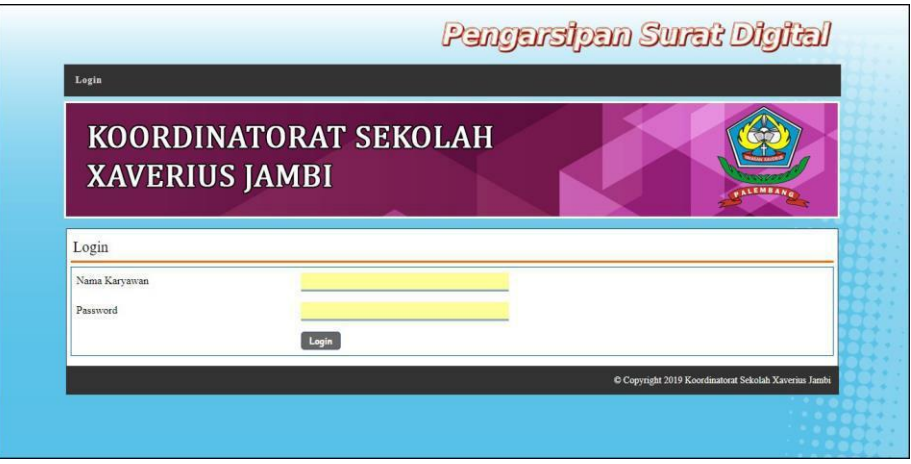

**Gambar 5.10** *Login*

#### 11. Halaman Data Karyawan

Halaman data karyawan merupakan halaman yang menampilkan *form* yang digunakan untuk menambah data karyawan dan tabel untuk melihat, mengubah dan menghapus data karyawan. Gambar 5.11 data karyawan merupakan hasil implementasi dari rancangan pada gambar 4.43.

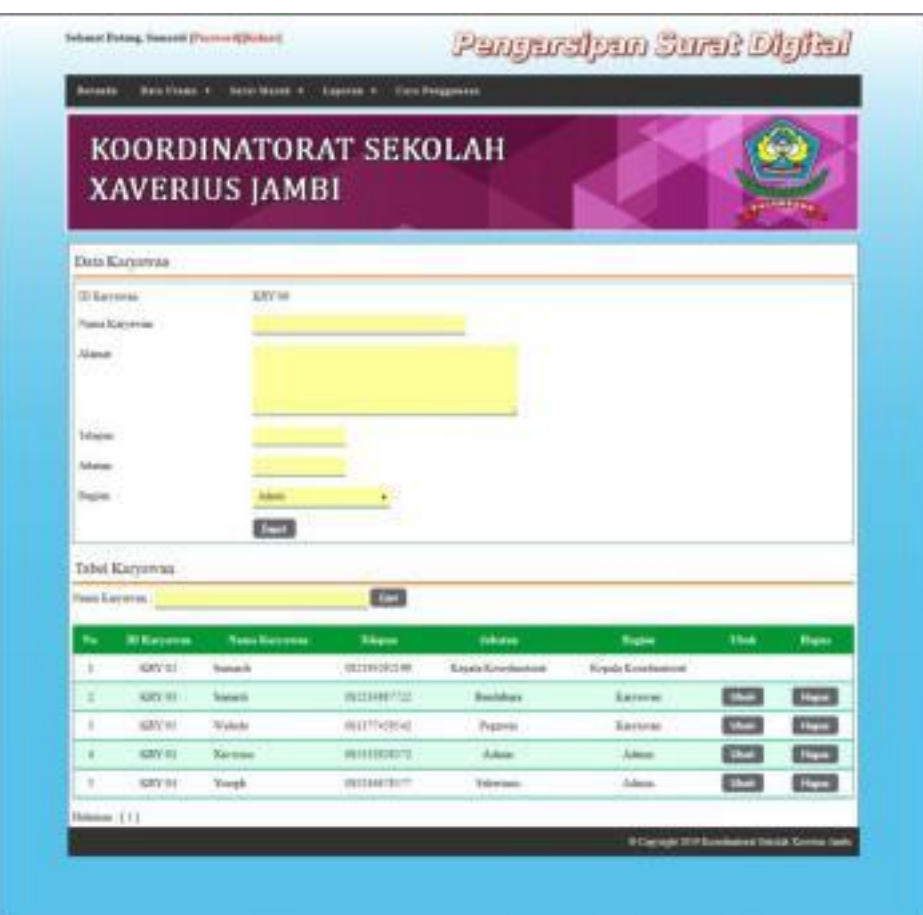

**Gambar 5.11 Data Karyawan**

# 12. Halaman Data Jenis Arsip

Halaman data jenis arsip merupakan halaman yang menampilkan *form* yang digunakan untuk menambah data jenis arsip dan tabel untuk melihat dan menghapus data jenis arsip. Gambar 5.12 data jenis arsip merupakan hasil implementasi dari rancangan pada gambar 4.44.

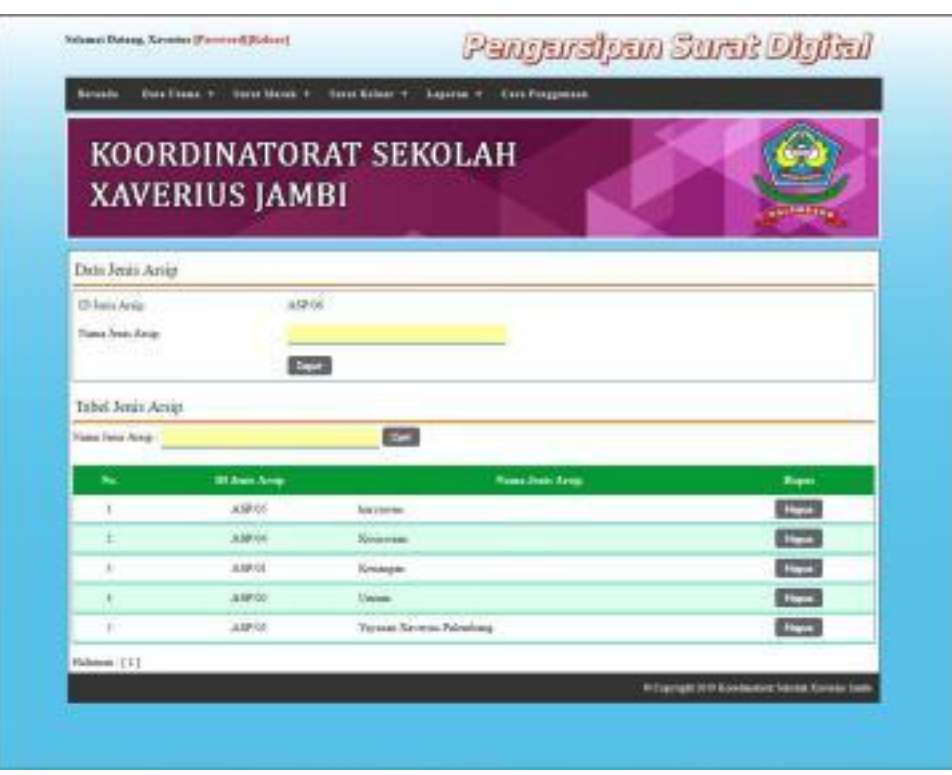

**Gambar 5.12 Data Jenis Arsip**

# 13. Halaman Data Urusan Surat

Halaman data urusan surat merupakan halaman yang menampilkan *form* yang digunakan untuk menambah data urusan surat dan tabel untuk melihat dan menghapus data urusan surat. Gambar 5.13 data urusan surat merupakan hasil implementasi dari rancangan pada gambar 4.45.

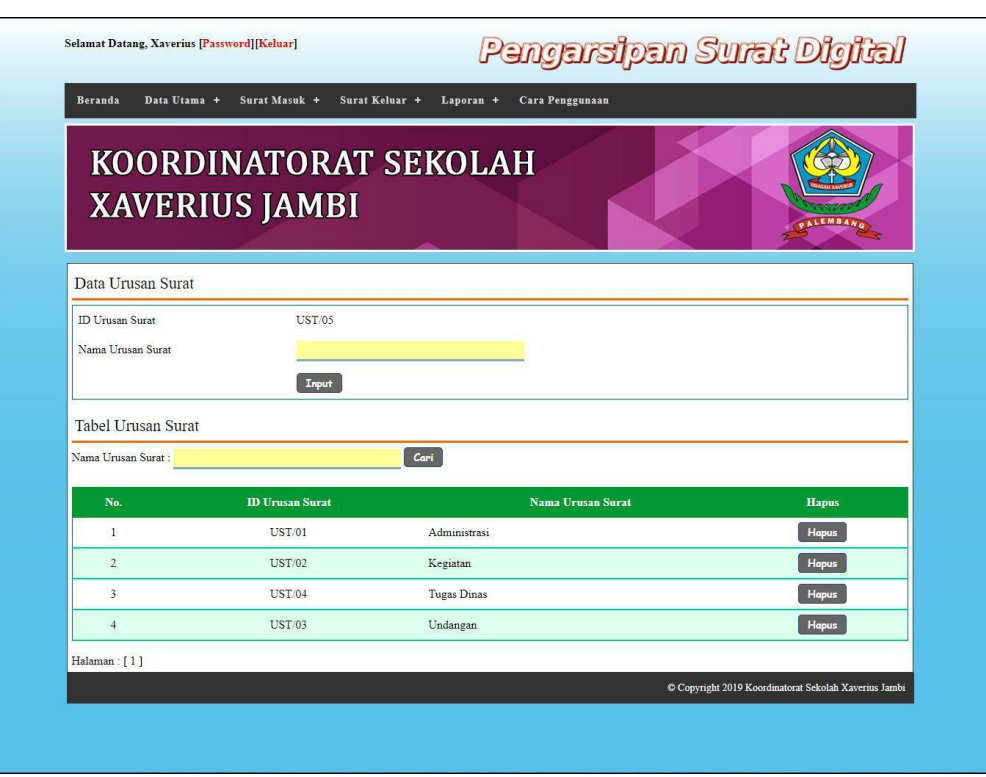

**Gambar 5.13 Data Urusan Surat**

## 14. Halaman Data Pengirim

Halaman data pengirim merupakan halaman yang menampilkan *form* yang digunakan untuk menambah data pengirim dan tabel untuk melihat, mengubah dan menghapus data pengirim. Gambar 5.14 data pengirim merupakan hasil implementasi dari rancangan pada gambar 4.46.

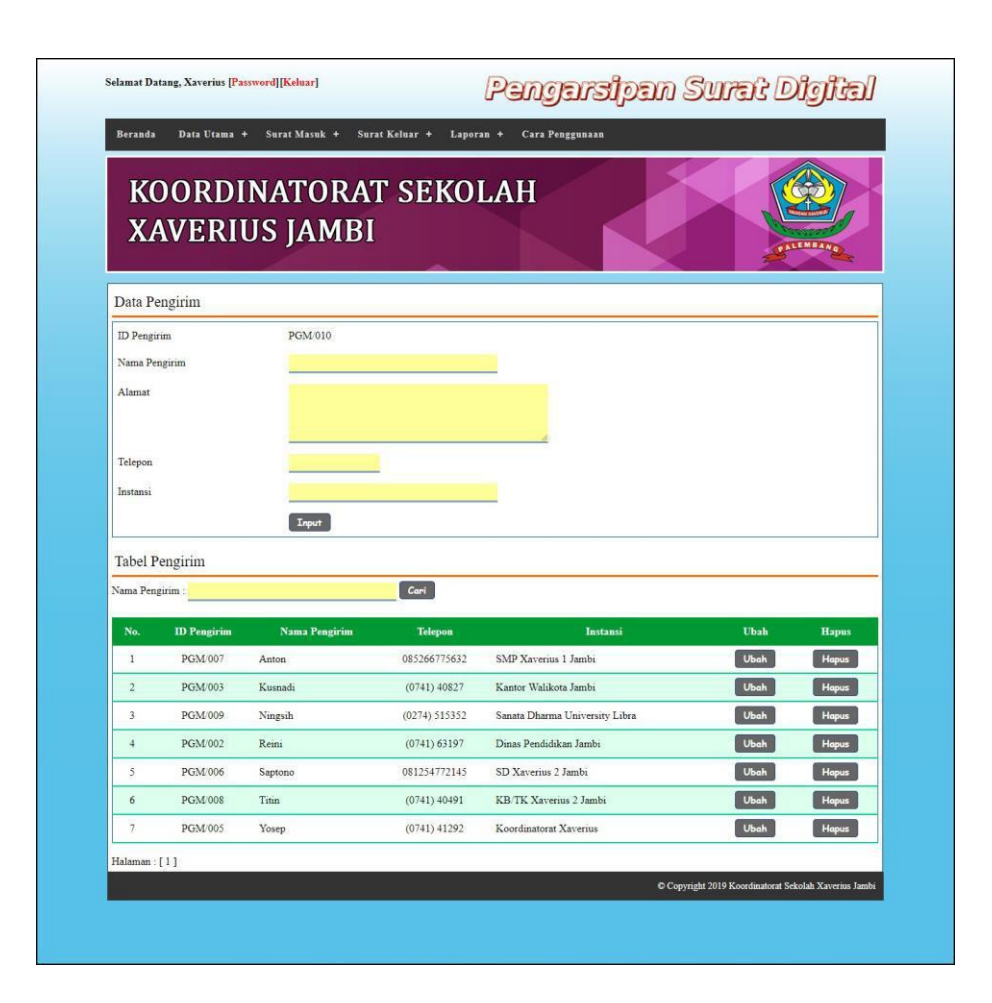

**Gambar 5.14 Data Pengirim**

# 15. Halaman Data Peminjam

Halaman data peminjam merupakan halaman yang menampilkan *form* yang digunakan untuk menambah data peminjam dan tabel untuk melihat, mengubah dan menghapus data peminjam. Gambar 5.15 data peminjam merupakan hasil implementasi dari rancangan pada gambar 4.47.

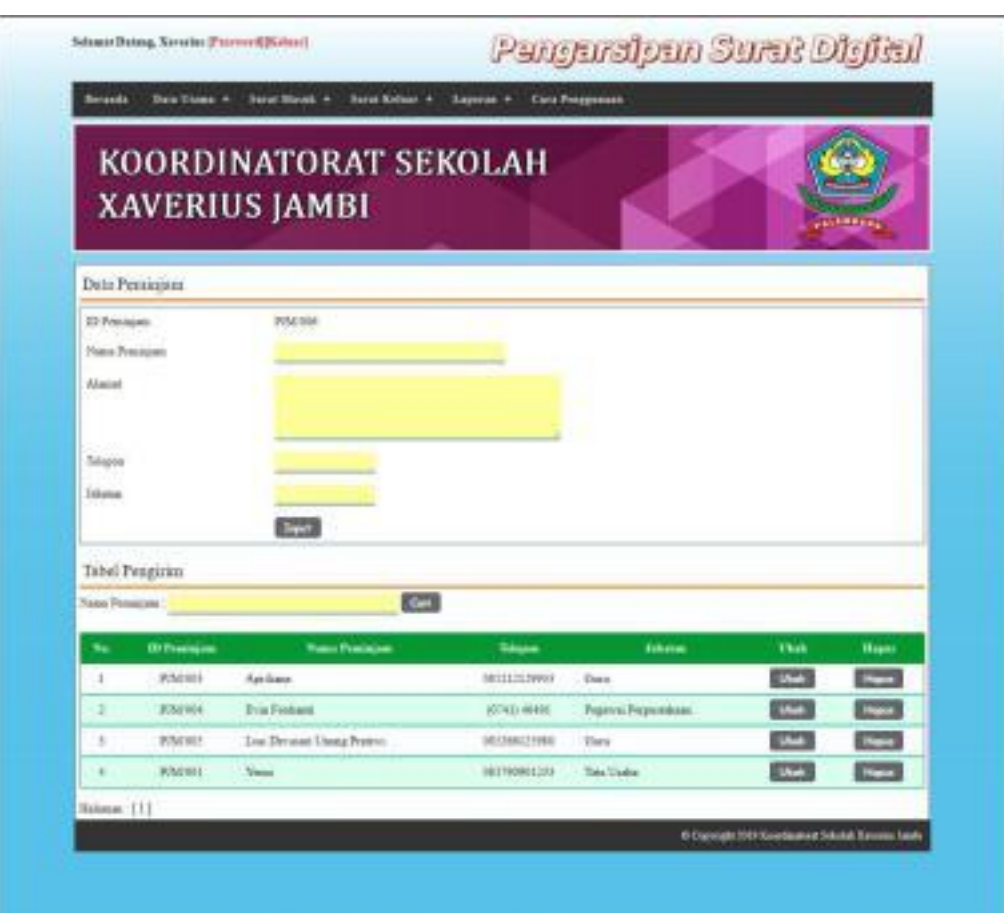

**Gambar 5.15 Data Peminjam**

## 16. Halaman Data Surat Masuk

Halaman data surat masuk merupakan halaman yang menampilkan *form* yang digunakan untuk menambah data surat masuk pada sistem. Gambar 5.16 data surat masuk merupakan hasil implementasi dari rancangan pada gambar 4.48.

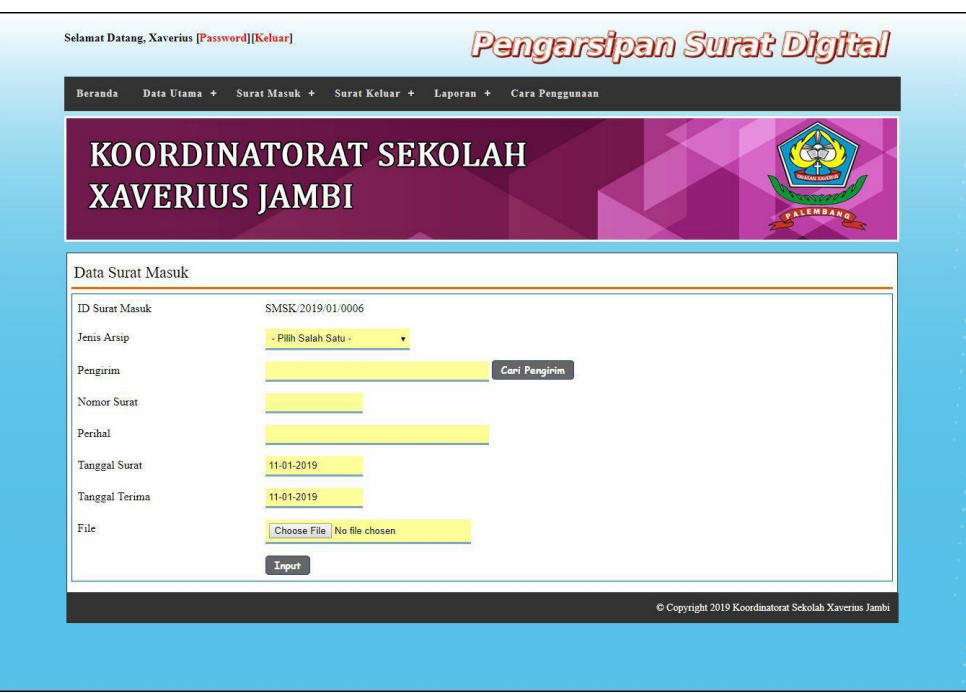

**Gambar 5.16 Data Surat Masuk**

# 17. Halaman Data Disposisi

Halaman data disposisi merupakan halaman yang menampilkan *form* yang digunakan untuk menambah data disposisi pada sistem. Gambar 5.17 data disposisi merupakan hasil implementasi dari rancangan pada gambar 4.49.

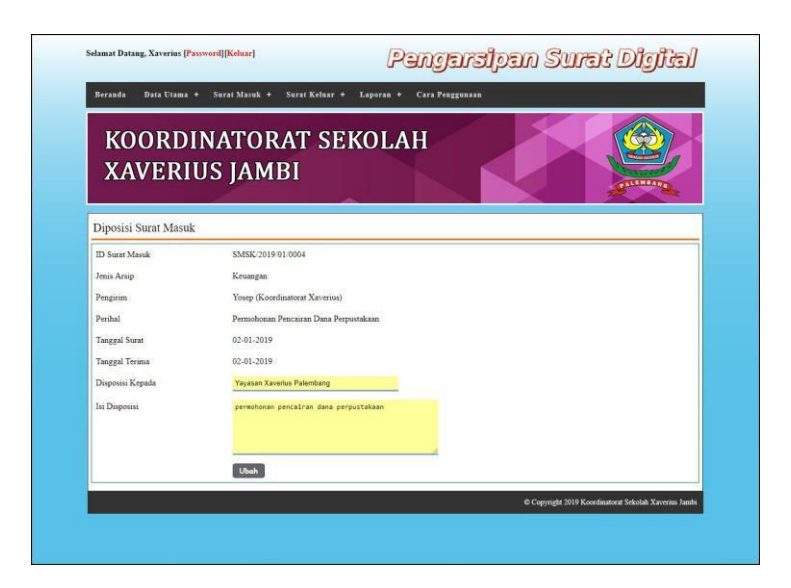

**Gambar 5.17 Data Disposisi**

18. Halaman Data Peminjaman

Halaman data peminjaman merupakan halaman yang menampilkan *form* yang digunakan untuk menambah data peminjaman pada sistem. Gambar 5.18 data peminjaman merupakan hasil implementasi dari rancangan pada gambar 4.50.

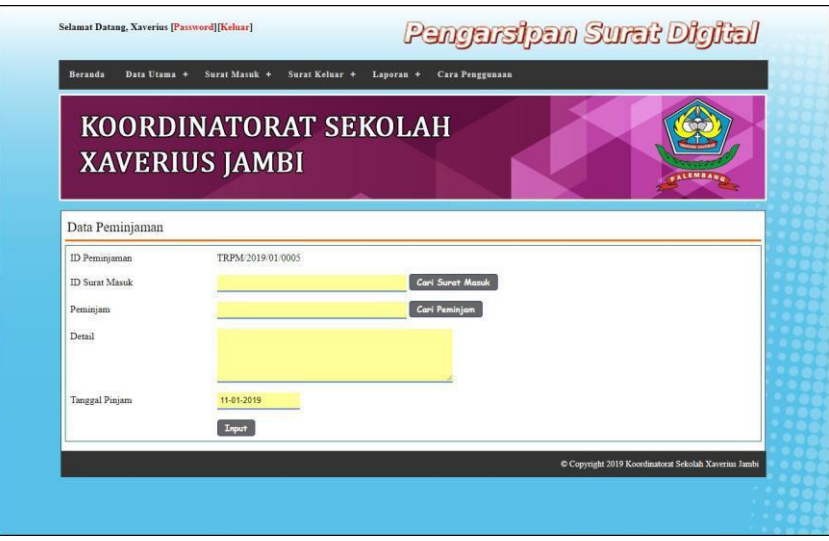

**Gambar 5.18 Data Peminjaman**

#### 19. Halaman Data Surat Keluar

Halaman data surat keluar merupakan halaman yang menampilkan *form* yang digunakan untuk menambah data surat keluar pada sistem. Gambar 5.19 data surat keluar merupakan hasil implementasi dari rancangan pada gambar 4.51.

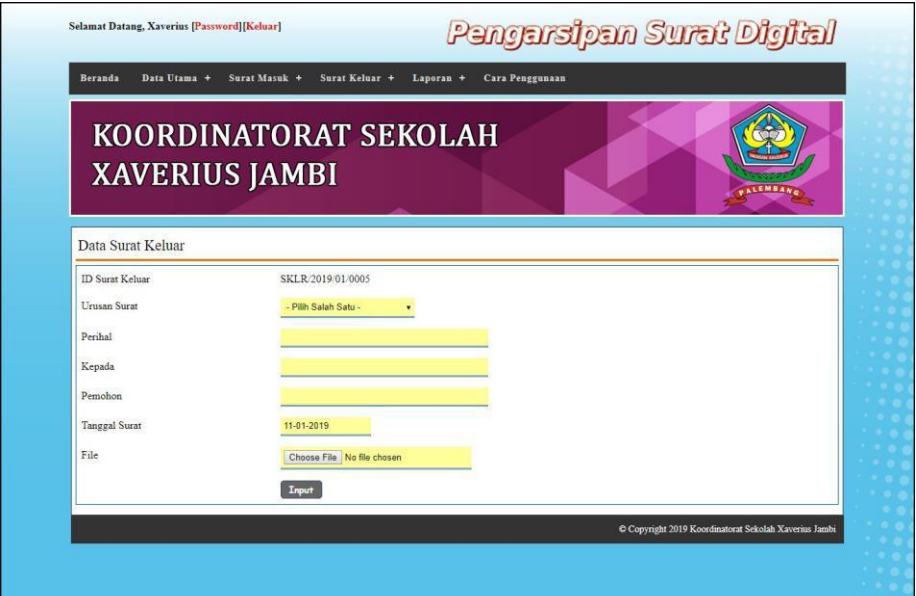

**Gambar 5.19 Data Surat Keluar**

#### **5.2 PENGUJIAN**

Pada tahap ini dilakukan pengujian menggunakan metode pengujian *black box* dimana penulis melakukan pengecekan hasil keluaran dari aplikasi dan apabila hasil keluar tidak sesuai atau terjadi kesalahan maka penulis melakukan perbaikan agar hasil keluar dari aplikasi sesuai dengan hasil yang diharapkan. Dan berikut ini merupakan tabel-tabel pengujian yang dilakukan, antara lain :

| No.                         | <b>Deskripsi</b>        | <b>Prosedur</b><br>Pengujian | <b>Masukan</b>                                                                | Keluaran yang<br><b>Diharapkan</b>                                     | Hasil yang<br>didapat                                                  | Kesimpulan |
|-----------------------------|-------------------------|------------------------------|-------------------------------------------------------------------------------|------------------------------------------------------------------------|------------------------------------------------------------------------|------------|
|                             | Pengujian<br>pada login | Menjalakan<br>sistem         | Menginput :<br>- Nama<br>$karyawan =$<br>"admin"<br>- Password $=$<br>"admin" | Menuju ke<br>halaman<br>beranda                                        | Menuju ke<br>halaman<br>beranda                                        | Baik       |
| $\mathcal{D}_{\mathcal{L}}$ | Pengujian<br>pada login | Menjalakan<br>sistem         | Menginput :<br>- Nama<br>$k$ aryawan $=$<br>"tes"<br>Password $=$<br>"tes"    | Menampilkan<br>pesan "nama<br>karyawan atau<br>password anda<br>salah" | Menampilkan<br>pesan "nama<br>karyawan atau<br>password anda<br>salah" | Baik       |

**Tabel 5.1 Tabel Pengujian** *Login*

**Tabel 5.2 Tabel Pengujian Mengelola Data Jenis Arsip**

| No.            | <b>Deskripsi</b>                                      | <b>Prosedur</b>                                                                                                    | <b>Masukan</b>                                                              | Keluaran yang                                                | <b>Hasil</b> yang                                            | Kesimpulan  |
|----------------|-------------------------------------------------------|----------------------------------------------------------------------------------------------------|-----------------------------------------------------------------------------|--------------------------------------------------------------|--------------------------------------------------------------|-------------|
|                |                                                       | Pengujian                                                                                                    |                                                                             | <b>Diharapkan</b>                                            | didapat                                                      |             |
| $\mathbf{1}$   | Pengujian<br>pada<br>menambah<br>data jenis<br>arsip  | - Menjalankan<br>sistem<br>- Login sebagai<br>admin<br>- Memilih menu<br>data utama<br>- Mengklik menu<br>data jenis arsip                               | Menginput:<br>Nama jenis<br>arsip                                           | Menampilkan<br>pesan "Anda<br>berhasil<br>menambah<br>data"  | Menampilkan<br>pesan "Anda<br>berhasil<br>menambah<br>data"  | Baik        |
| $\overline{2}$ | Pengujian<br>pada<br>menambah<br>data jenis<br>arsip  | - Menjalankan<br>sistem<br>- Login sebagai<br>admin<br>- Memilih menu<br>data utama<br>- Mengklik menu<br>data jenis arsip                               | Menginput:<br>Nama jenis<br>÷,<br>arsip<br>Dan salah satu<br>belum terinput | Menampilkan<br>pesan "Data<br>belum terinput<br>semua"       | Menampilkan<br>pesan "Data<br>belum terinput<br>semua"       | <b>Baik</b> |
| 3              | Pengujian<br>pada<br>menghapus<br>data jenis<br>arsip | - Menjalankan<br>sistem<br>- Login sebagai<br>admin<br>- Memilih menu<br>data utama<br>- Mengklik menu<br>data jenis arsip<br>- Mengklik<br>tombol hapus |                                                                             | Menampilkan<br>pesan "Anda<br>berhasil<br>menghapus<br>data" | Menampilkan<br>pesan "Anda<br>berhasil<br>menghapus<br>data" | Baik        |

| No.          | <b>Deskripsi</b>                                       | <b>Prosedur</b>                                                                                                    | <b>Masukan</b>                                                           | Keluaran yang                                                | <b>Hasil</b> yang                                            | Kesimpulan  |
|--------------|--------------------------------------------------------|----------------------------------------------------------------------------------------------------|--------------------------------------------------------------------------|--------------------------------------------------------------|--------------------------------------------------------------|-------------|
|              |                                                        | Pengujian                                                                                                    |                                                                          | <b>Diharapkan</b>                                            | didapat                                                      |             |
| $\mathbf{1}$ | Pengujian<br>pada<br>menambah<br>data urusan<br>surat  | - Menjalankan<br>sistem<br>- Login sebagai<br>admin<br>- Memilih menu<br>data utama<br>- Mengklik menu<br>data urusan<br>surat                             | Menginput:<br>- Nama<br>urusan surat                                     | Menampilkan<br>pesan "Anda<br>berhasil<br>menambah<br>data"  | Menampilkan<br>pesan "Anda<br>berhasil<br>menambah<br>data"  | Baik        |
| 2            | Pengujian<br>pada<br>menambah<br>data urusan<br>surat  | - Menjalankan<br>sistem<br>- Login sebagai<br>admin<br>- Memilih menu<br>data utama<br>- Mengklik menu<br>data urusan<br>surat                             | Menginput:<br>- Nama<br>urusan surat<br>Dan salah satu<br>belum terinput | Menampilkan<br>pesan "Data<br>belum terinput<br>semua"       | Menampilkan<br>pesan "Data<br>belum terinput<br>semua"       | <b>Baik</b> |
| 3            | Pengujian<br>pada<br>menghapus<br>data urusan<br>surat | - Menjalankan<br>sistem<br>- Login sebagai<br>admin<br>- Memilih menu<br>data utama<br>- Mengklik menu<br>data urusan<br>surat<br>Mengklik<br>tombol hapus |                                                                          | Menampilkan<br>pesan "Anda<br>berhasil<br>menghapus<br>data" | Menampilkan<br>pesan "Anda<br>berhasil<br>menghapus<br>data" | <b>Baik</b> |

**Tabel 5.3 Tabel Pengujian Mengelola Data Urusan Surat**

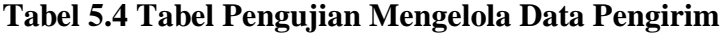

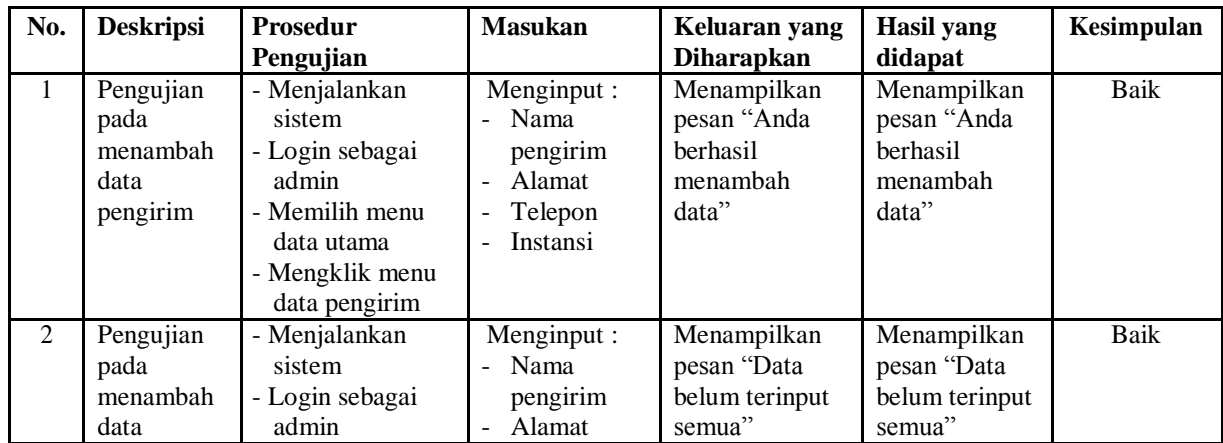

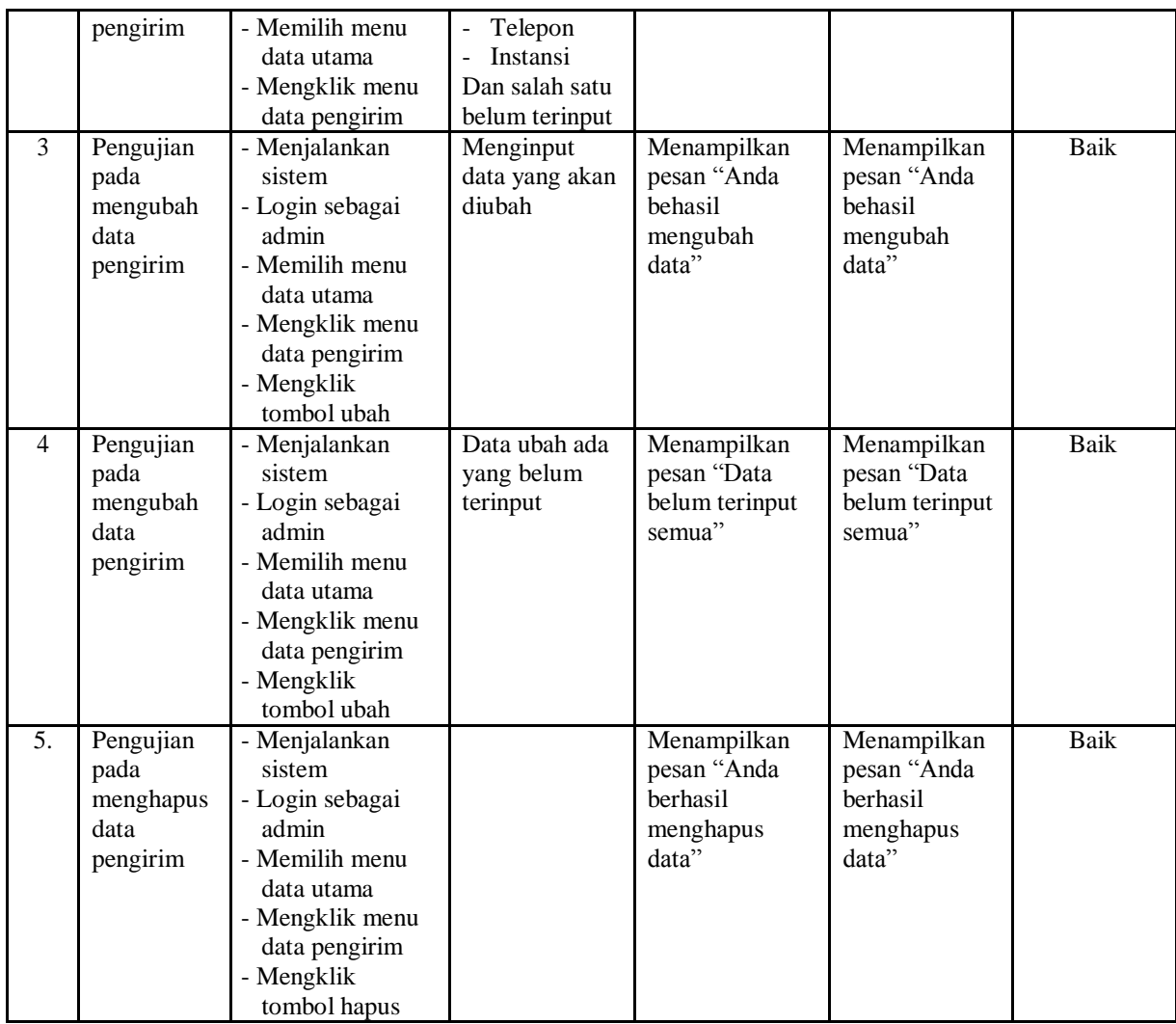

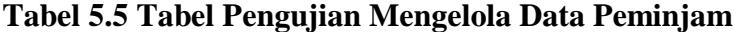

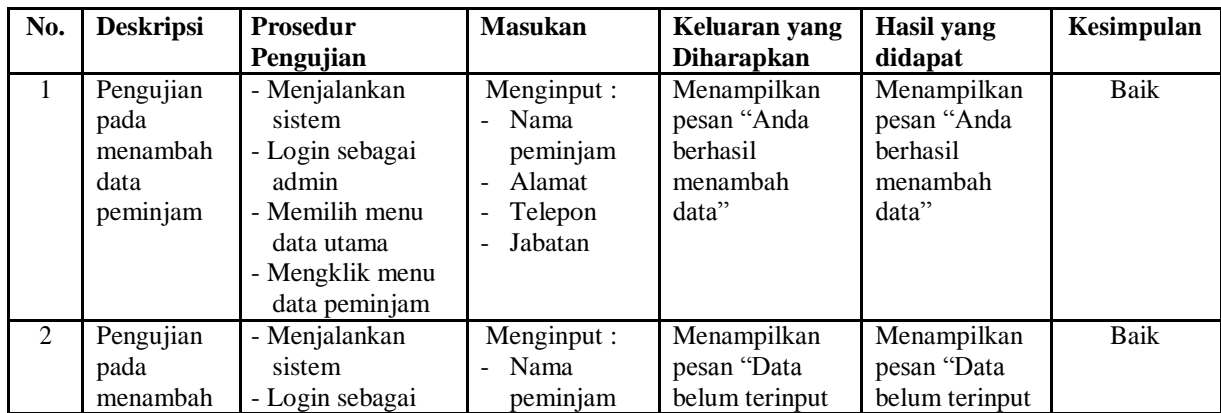

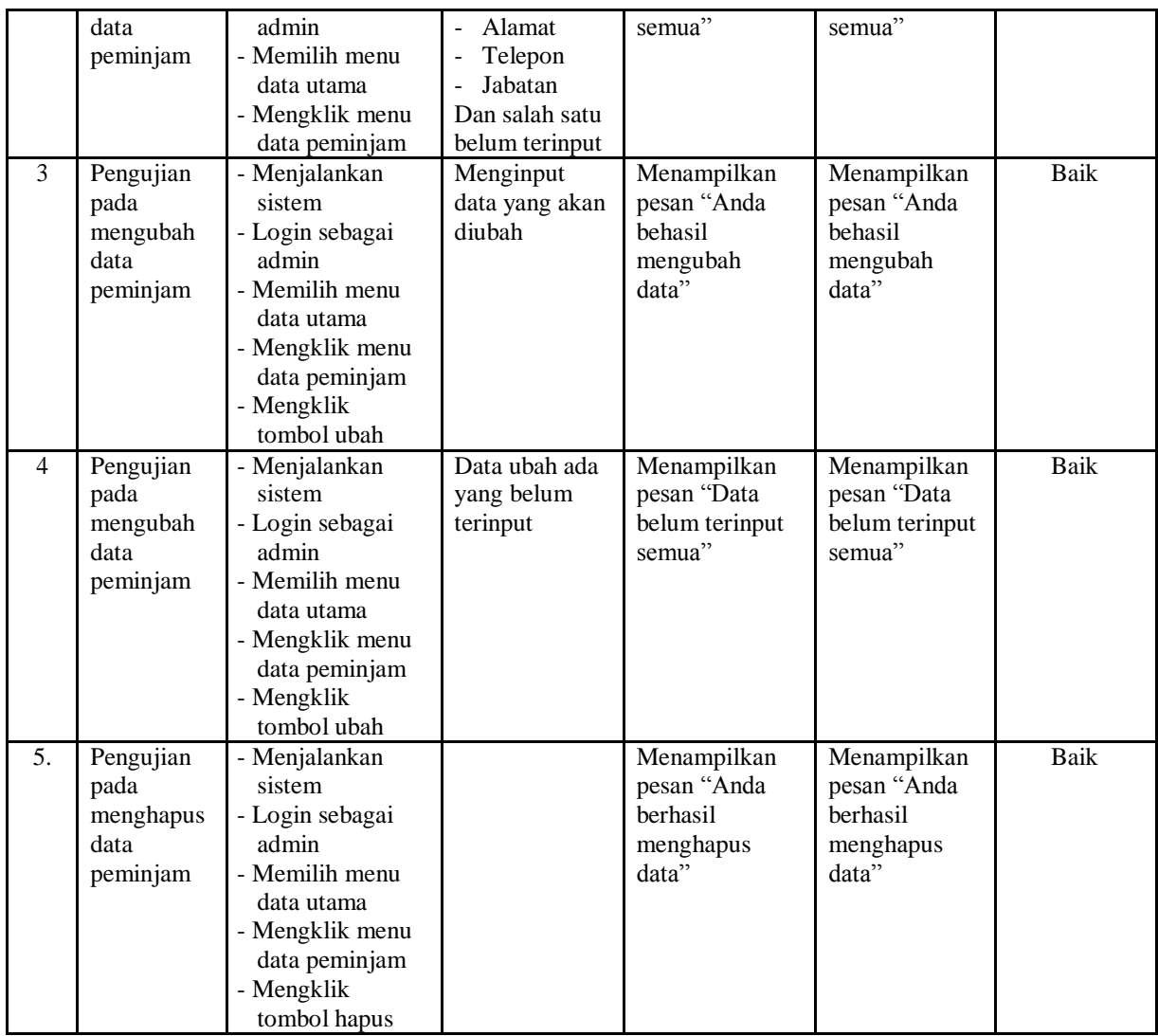

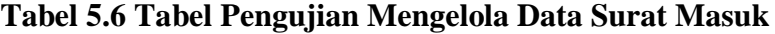

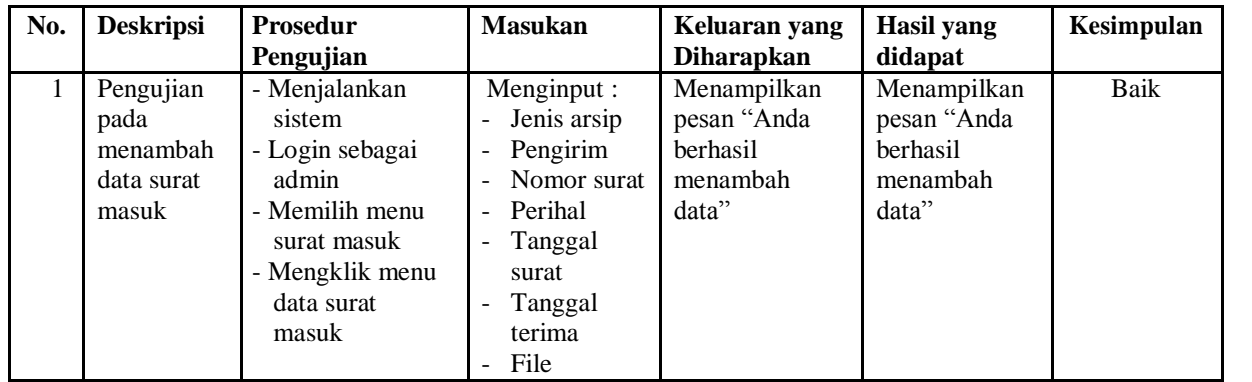

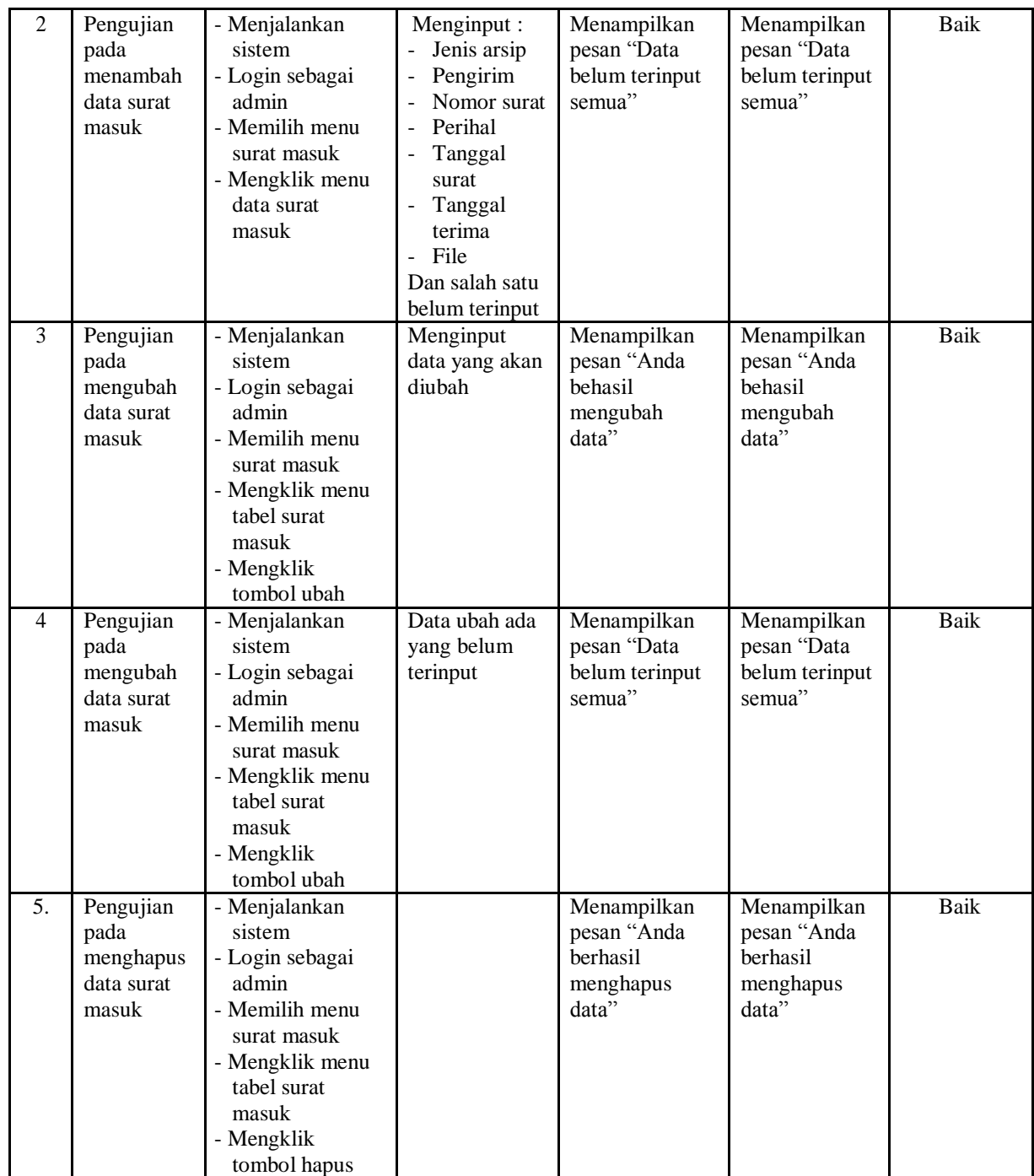

| No.            | <b>Deskripsi</b>                                   | <b>Prosedur</b>                                                                                                    | <b>Masukan</b>                                                                         | Keluaran yang                                               | <b>Hasil</b> yang                                           | Kesimpulan  |
|----------------|----------------------------------------------------|----------------------------------------------------------------------------------------------------|----------------------------------------------------------------------------------------|-------------------------------------------------------------|-------------------------------------------------------------|-------------|
|                |                                                    | Pengujian                                                                                                    |                                                                                        | <b>Diharapkan</b>                                           | didapat                                                     |             |
| 1              | Pengujian<br>pada<br>menambah<br>data<br>disposisi | - Menjalankan<br>sistem<br>- Login sebagai<br>admin<br>- Memilih menu<br>surat masuk<br>- Mengklik menu<br>tabel surat<br>masuk<br>- Mengklik<br>tombol lihat | Menginput :<br>Disposisi<br>kepada<br>Isi disposisi                                    | Menampilkan<br>pesan "Anda<br>berhasil<br>menambah<br>data" | Menampilkan<br>pesan "Anda<br>berhasil<br>menambah<br>data" | <b>Baik</b> |
| $\overline{2}$ | Pengujian<br>pada<br>menambah<br>data<br>disposisi | - Menjalankan<br>sistem<br>- Login sebagai<br>admin<br>- Memilih menu<br>surat masuk<br>- Mengklik menu<br>tabel surat<br>masuk<br>- Mengklik<br>tombol lihat | Menginput:<br>Disposisi<br>kepada<br>Isi disposisi<br>Dan salah satu<br>belum terinput | Menampilkan<br>pesan "Data<br>belum terinput<br>semua"      | Menampilkan<br>pesan "Data<br>belum terinput<br>semua"      | Baik        |
| $\overline{3}$ | Pengujian<br>pada<br>mengubah<br>data<br>disposisi | - Menjalankan<br>sistem<br>- Login sebagai<br>admin<br>- Memilih menu<br>surat masuk<br>- Mengklik menu<br>tabel surat<br>masuk<br>- Mengklik<br>tombol lihat | Menginput<br>data yang akan<br>diubah                                                  | Menampilkan<br>pesan "Anda<br>behasil<br>mengubah<br>data"  | Menampilkan<br>pesan "Anda<br>behasil<br>mengubah<br>data"  | <b>Baik</b> |
| $\overline{4}$ | Pengujian<br>pada<br>mengubah<br>data<br>disposisi | - Menjalankan<br>sistem<br>- Login sebagai<br>admin<br>- Memilih menu<br>surat masuk<br>- Mengklik menu<br>tabel surat<br>masuk<br>- Mengklik<br>tombol lihat | Data ubah ada<br>yang belum<br>terinput                                                | Menampilkan<br>pesan "Data<br>belum terinput<br>semua"      | Menampilkan<br>pesan "Data<br>belum terinput<br>semua"      | <b>Baik</b> |

**Tabel 5.7 Tabel Pengujian Mengelola Data Disposisi**

| $\mathbf N$    | <b>Deskripsi</b>                                     | Prosedur                                                                                                    | <b>Masukan</b>                                                                                                    | Keluaran yang                                                | <b>Hasil</b> yang                                            | Kesimpulan  |
|----------------|------------------------------------------------------|----------------------------------------------------------------------------------------------------|----------------------------------------------------------------------------------------------------|--------------------------------------------------------------|--------------------------------------------------------------|-------------|
| $\mathbf{0}$   |                                                      | Pengujian                                                                                                    |                                                                                                    | <b>Diharapkan</b>                                            | didapat                                                      |             |
| $\mathbf{1}$   | Pengujian<br>pada<br>menambah<br>data<br>peminjaman  | - Menjalankan<br>sistem<br>- Login sebagai<br>admin<br>- Memilih menu<br>surat masuk<br>- Mengklik menu<br>data<br>peminjaman                                | Menginput:<br>Id surat<br>masuk<br>Peminjam<br>Detail<br>$\overline{a}$<br>Tanggal<br>pinjam                                                                         | Menampilkan<br>pesan "Anda<br>berhasil<br>menambah<br>data"  | Menampilkan<br>pesan "Anda<br>berhasil<br>menambah<br>data"  | <b>Baik</b> |
| $\overline{2}$ | Pengujian<br>pada<br>menambah<br>data<br>peminjaman  | - Menjalankan<br>sistem<br>- Login sebagai<br>admin<br>- Memilih menu<br>surat masuk<br>- Mengklik menu<br>data<br>peminjaman                                | Menginput:<br>Id surat<br>$\overline{a}$<br>masuk<br>Peminjam<br>$\overline{a}$<br>Detail<br>$\overline{a}$<br>Tanggal<br>pinjam<br>Dan salah satu<br>belum terinput | Menampilkan<br>pesan "Data<br>belum terinput<br>semua"       | Menampilkan<br>pesan "Data<br>belum terinput<br>semua"       | <b>Baik</b> |
| 3.             | Pengujian<br>pada<br>menghapus<br>data<br>peminjaman | - Menjalankan<br>sistem<br>- Login sebagai<br>admin<br>- Memilih menu<br>surat masuk<br>- Mengklik menu<br>tabel<br>peminjaman<br>- Mengklik<br>tombol hapus |                                                                                                    | Menampilkan<br>pesan "Anda<br>berhasil<br>menghapus<br>data" | Menampilkan<br>pesan "Anda<br>berhasil<br>menghapus<br>data" | <b>Baik</b> |

**Tabel 5.8 Tabel Pengujian Mengelola Data Peminjaman**

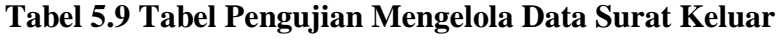

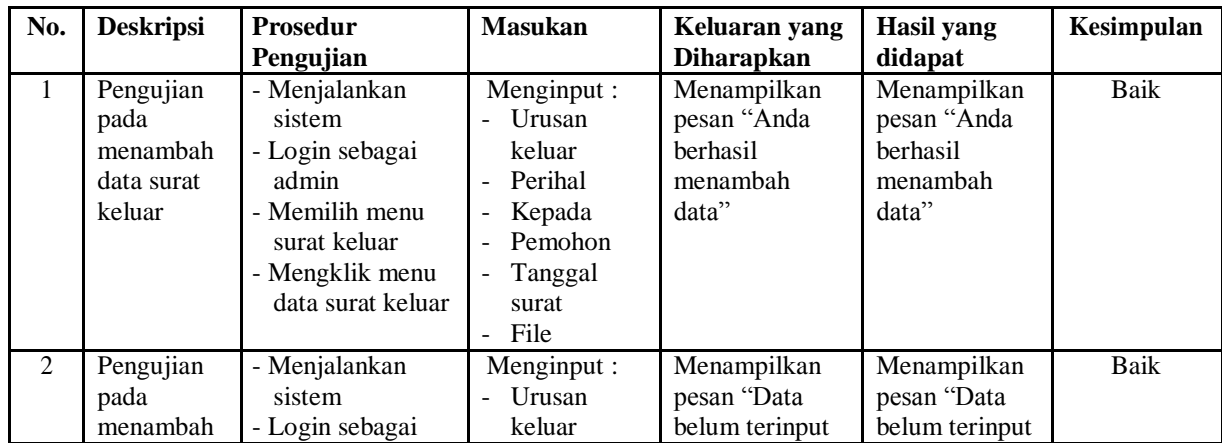

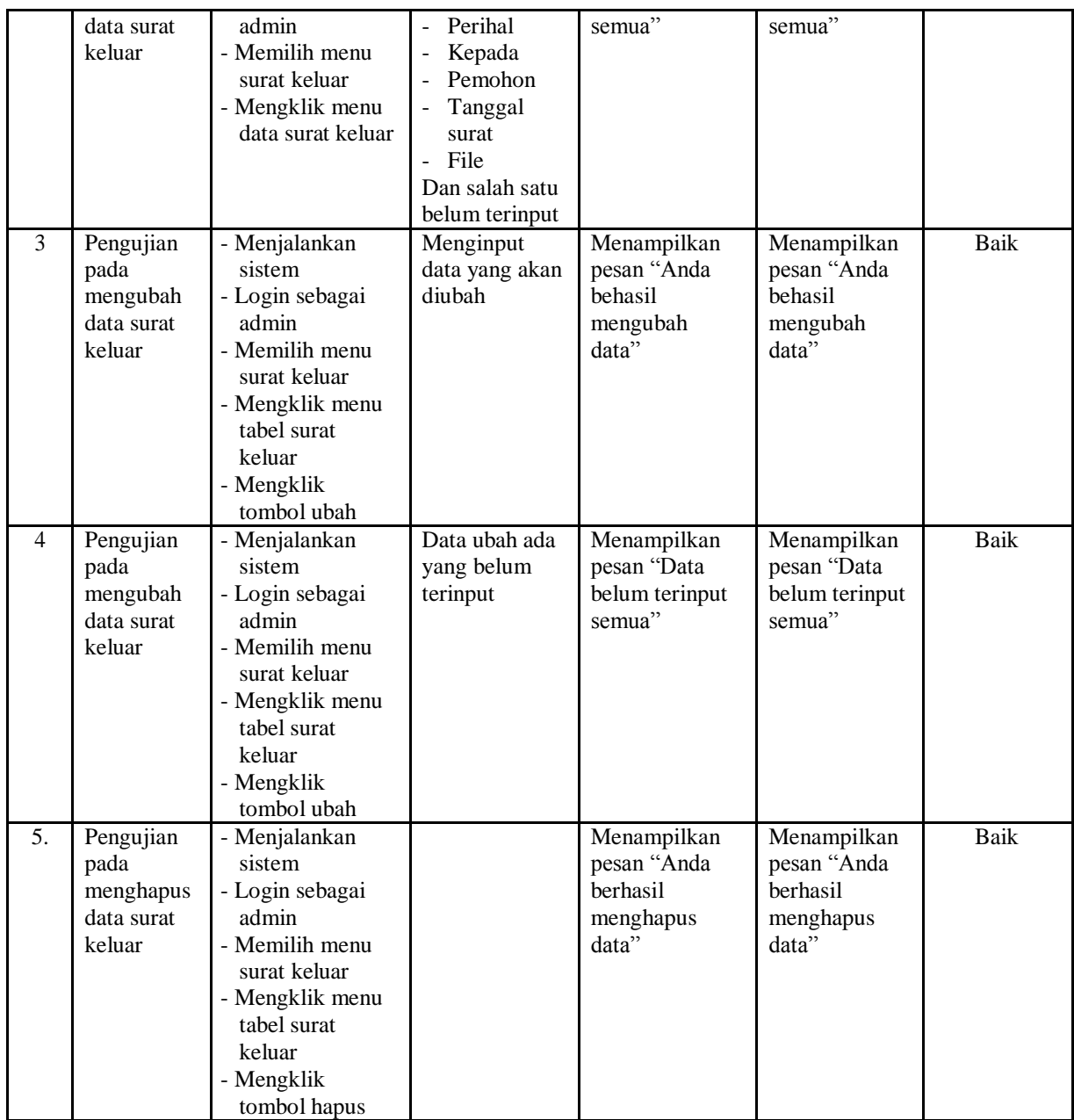

# **Tabel 5.10 Tabel Pengujian Mengelola Data Karyawan**

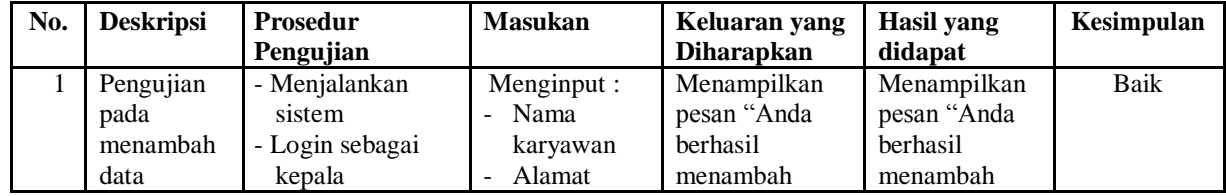

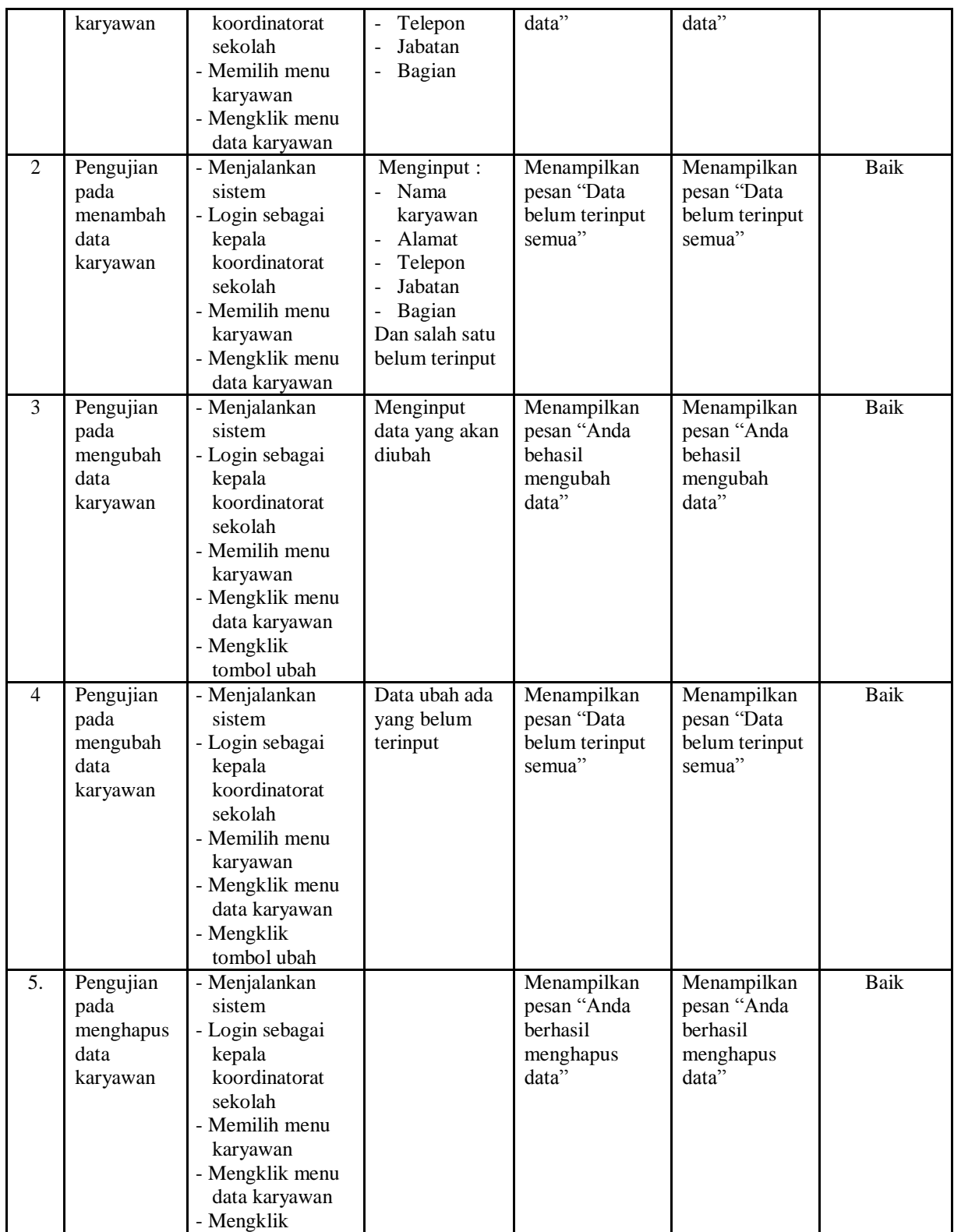

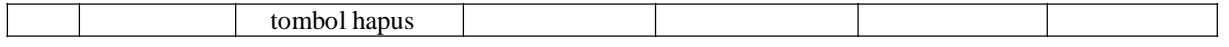

#### **5.3 ANALISIS HASIL YANG DICAPAI OLEH SISTEM**

Adapun analisis hasil yang dicapai oleh sistem informasi pengarsipan surat digital pada Koordinatorat Sekolah Xaverius Jambi yang telah dibangun dengan menggunakan bahasa pemograman PHP untuk mengatasi permasalahan, antara lain :

- 1. Sistem dapat melakukan penyimpanan data menggunakan basis data (*database*) dalam bentuk *file jpg, pdf,* dan *word*. Dan sistem dapat melakukan pencarian data berdasarkan tanggal, nomor surat ataupun id surat.
- 2. Sistem dapat melakukan pengelolaan data jenis arsip, urusan surat, pengirim, surat masuk, disposisi, peminjam, peminjaman surat, dan surat keluar secara terkomputerisasi.
- 3. Sistem dapat melakukan rekap data laporan secara periodik berdasarkan keinginan pengguna dengan laporan yang dapat di rekap, yaitu laporan karyawan, laporan pengirim, laporan surat masuk, laporan peminjam, laporan peminjaman surat, dan laporan surat keluar.

#### **5.3.1 Kelebihan Sistem**

Adapun kelebihan dari sistem baru ini adalah sebagai berikut :

1. Sistem dapat menyimpan data dalam bentuk file sehingga penyimpanan lebih aman, lebih mudah dicari dan juga lebih hemat tepat.

- 2. Sistem dapat melakukan pencarian, penambahan, pengubahan dan penghapusan data yang akan dikelola sehingga dapat menampilkan informasi yang lebih cepat dan lebih akurat.
- 3. Sistem dapat rekapitulasi data yang dikelola menjadi laporan yang dapat sesuai dengan kebutuhannya secara otomatis tanpa harus rekap satu per satu data.

## **5.3.2 Kekurangan Sistem**

Dan kekurangan dari sistem baru ini adalah sebagai berikut :

- 1. Belum adanya fitur yang dapat melakukan *back up database* secara langsung dari dalam sistem.
- 2. Belum terdapatnya fitur yang dapat mengatur keamanan jaringan komputer pada sistem.